## **STICKERS IN VRIJE VORM**

Wil je een sticker contour gesneden hebben? Dit kunnen wij in de meeste gevallen maken! Je bestand moet dan wel op de juiste wijze worden opgemaakt.

[Voeg deze staalbibliotheek toe aan Illustrator](https://123sticker.nl/downloads/stalen-123sticker-adobe.zip) [Voeg deze staalbibliotheek toe aan CorelDraw](https://123sticker.nl/downloads/123sticker-kisscut-diecut-palette-CorelX8.zip)

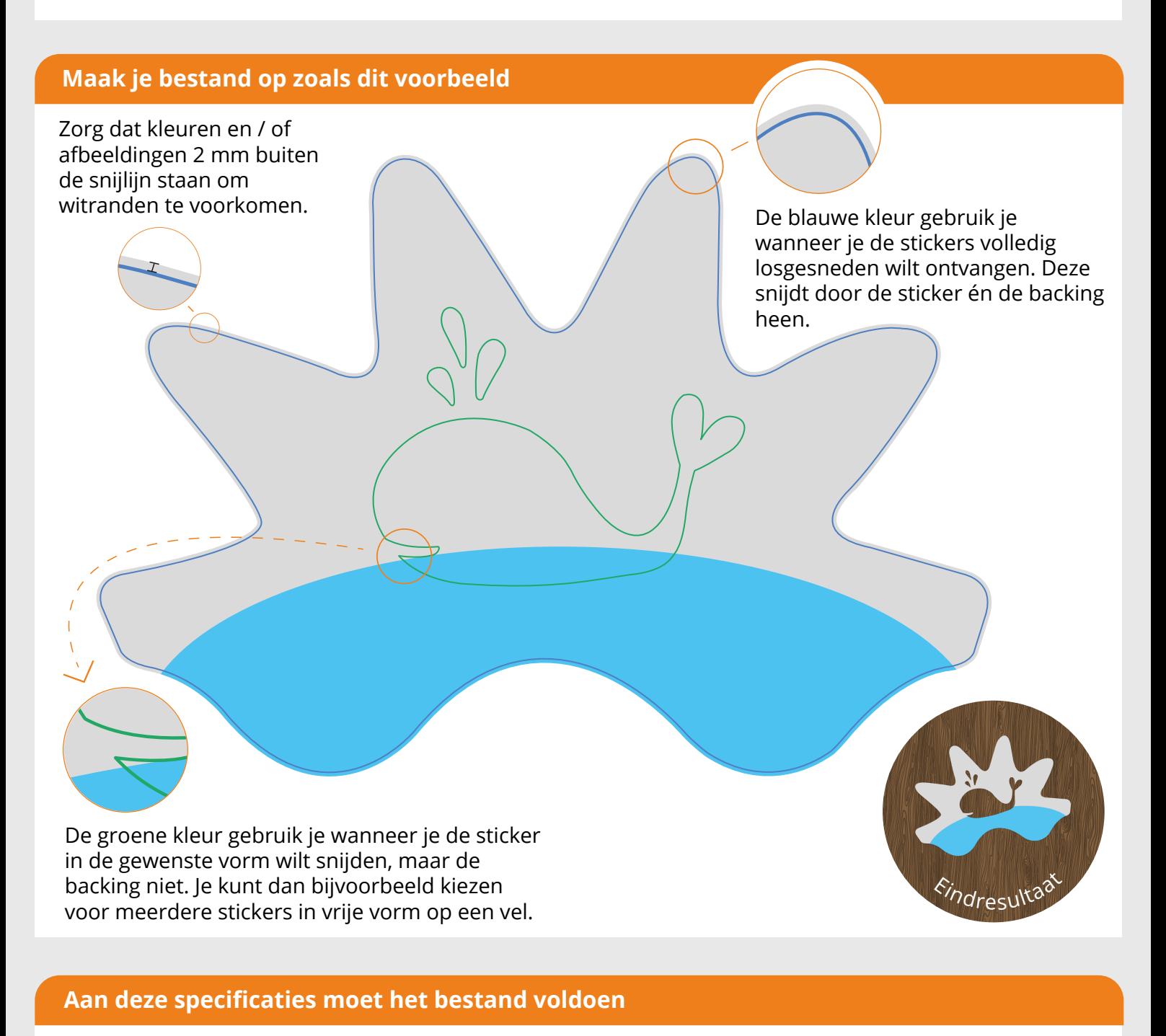

## - Type bestand: .eps

- Aparte laag met snijlijnen bovenop
- Kleur snijlijnen: gebruik onze stalen
- Afloop (bleed) buiten snijlijn: 2 mm
- Lijn mag niet een gevulde vorm zijn
- Lijn moet doorlopend zijn (niet uit losse onderdelen bestaan)
- Dikte snijlijnen: n.v.t.
- Lijn uitlijnen naar midden  $- -$
- Lijn afbakening/hoek: n.v.t.

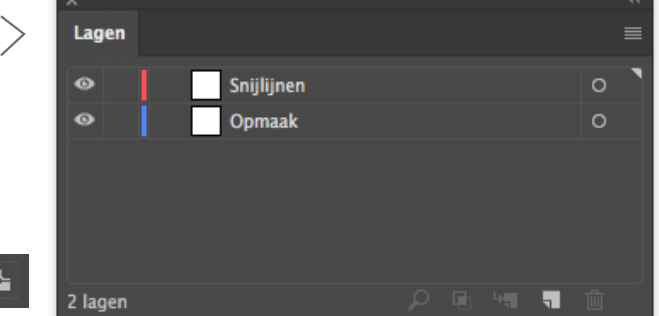

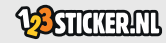

Lijn uitlijnen: [L | L |